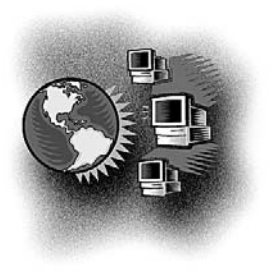

# Out Behind the Barn Dans le feu de l'action

# **CMA Web site — Stat!Ref textbooks**

# *Barrie McCombs, MD, FCFP*

*Medical Information Service Coordinator, Alberta Rural Physician Action Plan, Calgary, Alta.*

*Correspondence to: Dr. Barrie McCombs, 3111 Utah Dr. NW, Calgary AB T2N 3Z9; bmccombs@ucalgary.ca; www.ruralnet.ab.ca/medinfo/*

he Canadian Medical Association has recently added 45 medical textbooks from Stat!Ref to the Clinical Resources section of their Web site (www.cma.ca). The subjects cover primary care, many specialties and basic medical sciences. This article gives a quick tour of the main features of this new resource.

If not already registered, CMA members can sign up by clicking the "Free Registration" link on the CMA home page. You will need your CMA ID number, which is usually printed on your provincial medical association card. If you cannot find your ID number, or have difficulty with the registration process, contact the CMA Member Service Centre at 800 457-4205.

# STAT!REF

Stat!Ref is located in the "Clinical Resources" section of the CMA home page. Select "Stat!Ref Textbooks" from the left-hand menu to open it in a new browser window. Users should be aware that if Stat!Ref is inactive for more than 10 minutes, it will automatically disconnect.

# Basic search

Click on the Stat!Ref Textbooks link. Enter your search terms in the textbox on the Stat!Ref page. The default is to search all available textbooks. A search for a common term, such as "diabetes," may result in a slight delay, since there may be hundreds of items that match that term.

#### Advanced search

The Advanced Search page allows you to select which books are included in a search. Experienced searchers can also

change the defaults for precision, proximity, related concepts and inclusion of suffixes.

# Results page

The right-hand side of the Results page displays the first 10 items that match your search. The next 90 are available (in groups of 10) from a menu at the top of the page under "Result Page." Click on the item's title to display the full text. Your search terms will be highlighted in red wherever they appear in the text. At any time, you can return to the result of your last search by clicking the Results tab at the top of the page.

The left-hand side displays the total number of matches and how many are in the categories of Patient Information, Point of Care (quick reference texts) or Titles By Discipline (specialties). Click on each link to see a further breakdown by textbook or specialty.

# Stedman's Dictionary

While reading textbook pages, the "Stedman's Lookup" feature lets you look up unfamiliar words. Double-click on a word in the text to highlight it, and then click on the "Stedman's Lookup" link at the top of the page. A pop-up window will display the definition of the highlighted word.

#### Table of contents page

This page provides a list of all textbooks available in Stat!Ref. Click on a book title to display its table of contents. Click on a section heading to see any additional subheadings. A "Collapse All" link allows you to close all subheadings and return to the main book list.

*45*

#### Resources page

This link connects to several additional resources. The StatStudy link provides resources for medical students and residents. The PubMed link connects to the US National Library of Medicine MED-LINE medical literature database. The National Guideline Clearing House link connects to a database of US clinical guidelines. For Canadian guidelines, visit the Guidelines link on the CMA Clinical Resources page.

# Anatomy.tv

Anatomy.tv provides interactive anatomy drawings suitable for patient education. Select a section of the body and then click on any part of the diagram to see a description. You can also select what layer of the body part you wish to view.

# MedCalc 3000

MedCalc 3000 provides a number of interactive medical calculators. At the time of writing, the CMA subscription only provides a few of these calculators. In future, perhaps the CMA will consider adding the full calculator package.

# User assistance

At the top of every Stat!Ref page are 4 small links labelled "Home," "Preferences," "Help" and "Logoff." The Home link returns you to the Stat!Ref home page if you wish to conduct a new search. The search terms of your last search will still be displayed. The Preferences link allows experienced users to save their preferences for how searches are conducted. The Help link provides detailed information about Stat!Ref. To view the Help table of contents, click on "User Help" in the left-hand column. The Logoff link disconnects you from Stat!Ref and frees the CMA subscription for use by other members.

# Other CMA resources

As well as Stat!Ref, the CMA Clinical Resources section contains links to other useful clinical resources such as the Lexi-Drugs drug information database, the MD Consult collection of medical textbooks and the InfoPoems summaries of the best clinical evidence.

**Competing interests:** None declared.

# Service Information

**Society of Rural Physicians of Canada (SRPC) members:** Subscription price included in membership fee.

**Nonmembers (2007 rates):** *Individuals:* Canada, \$72 (single copy, \$30); USA and elsewhere, US\$85. *Institutions:* Canada, \$116 (single copy, \$30); USA and elsewhere, US\$126 (single copy, US\$30). *Students* \$35 Canadian/US\$. Please contact the CMA Member Service Centre (see next paragraph) for other information. These rates include surface postage. Canadian subscribers please add 6% GST/14% HST (NS, NB, NL) as applicable.

All subscriptions are payable in advance. Payment should be made to the Canadian Medical Association (CMA) in the funds specified. MasterCard, VISA and American Express are accepted. Orders or requests for information should be addressed to: *CJRM*, CMA Member Service Centre, 1867 Alta Vista Dr., Ottawa ON K1G 3Y6; 888 855-2555 x2307 (Canada/US) or 613 731-8610 x2307; fax 613 236-8864; cmamsc@cma.ca

**Missing issues:** Claims for missing issues must be made within 3 months of publication date (subject to availability).

**Change of address:** Send one month before effective date to the CMA Member Service Centre (see above) for Canadian addresses, or to International Media Services of New York, 100 Walnut St., #3, PO Box 1518, Champlain NY 12919-1518 (US and elsewhere).

**Reprints:** Bulk reprints of *CJRM* articles are available in minimum quantities of 50. For information please contact the reprint coordinator, Janis Murrey, 800 663-7336 or 613 731-8610 x2110; fax 613 565-7704; permissions@cma.ca.

**Copyright and Permissions:** Copyright for all material is held by the SRPC or its licensors, unless otherwise indicated. You may reproduce or otherwise use material from this journal only in accordance with Canadian copyright law and provided that credit is given to the original source. In the case of photocopying or other reprographic copying, please contact the Canadian Copyright Licensing Agency (Access Copyright): 800 893-5777; www.accesscopyright.ca. For any other use, including republishing, redistribution, storage in a retrieval system or transmission in any form or by any means, please contact Permissions Coordinator, CMA Publications, 1867 Alta Vista Dr., Ottawa ON K1G 3Y6; fax 613 565-7704; permissions@cma.ca

**Indexing and Abstracting:** *CJRM* is available through the following services: MEDLINE/*Index Medicus,* Ovid Technologies, EbscoHost EJS, ProQuest Information and Learning Company, CAB Abstracts, Global Health and *Uhlrich's International Periodicals Directory*. All articles published in *CJRM* are available free at the time of publication at www.cma.ca/cjrm.

**RuralMed:** Information on RuralMed (the SRPC Listserv) is available online at www.srpc.ca.

**Advertising:** *Classified ads:* Contact Bev Kirkpatrick or Deborah Rodd, *CJRM*, 1867 Alta Vista Dr., Ottawa ON K1G 3Y6; 800 663-7336 or 613 733-8610 x2127/2314, fax 613 565-7488, advertising@cma.ca. See Classified Advertising section of *CJRM* for information on rates. *Display ads:* Contact Deborah Woodman (see preceding information); x2159.

*46*